## **Getting started with VIVA**

## **Instructions for using the Guest User account.**

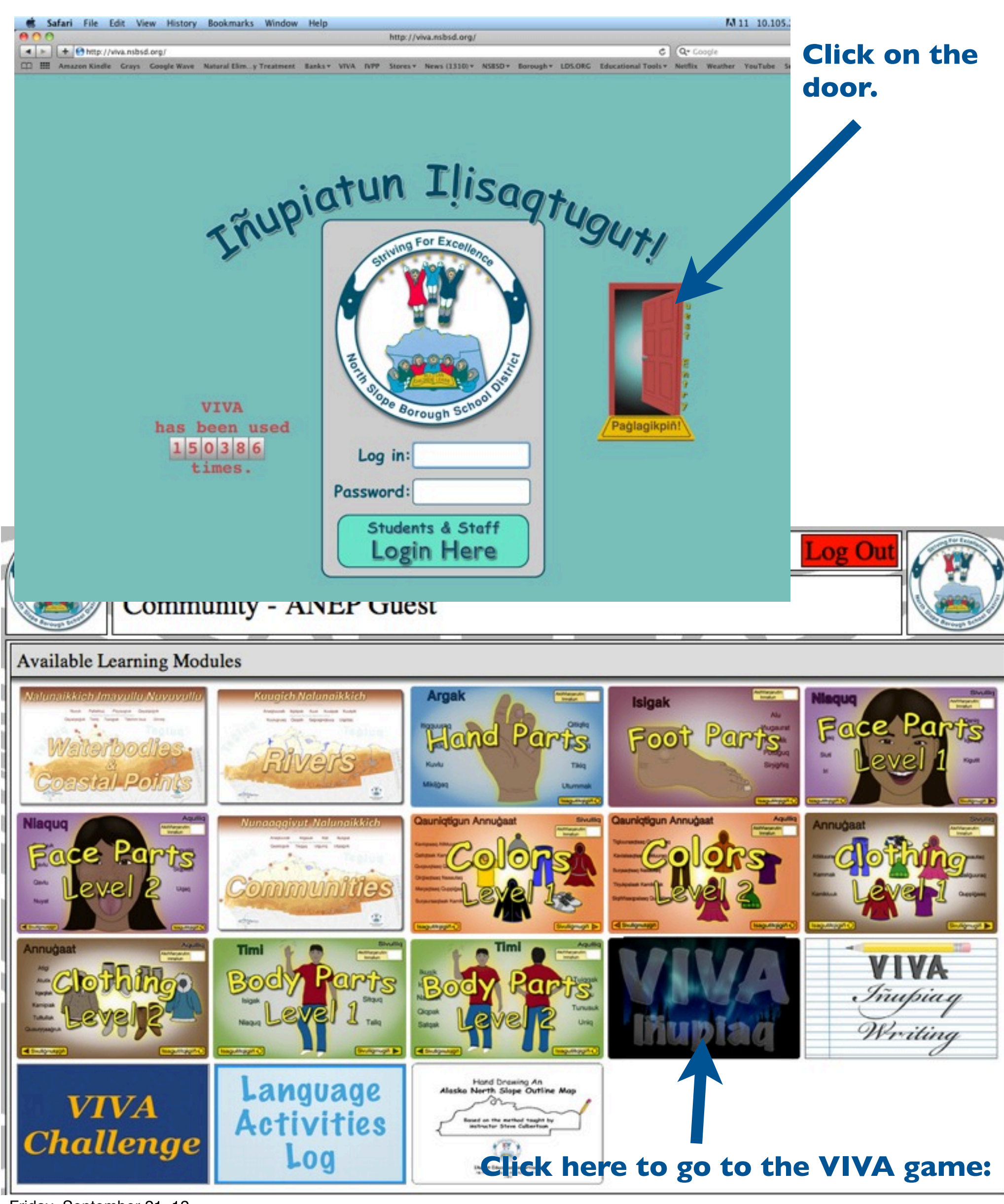

Friday, September 21, 12

People using their own accounts would have no scores yet and would only be allowed to play the easier units. Because anyone and everyone can use the Guest User account there will be scores in boxes for a lot of the levels and a lot of the games will be available for you to play. This means that you'll have to pace yourself along the levels and within the units.

I recommend you start with ASLA 1 and master each unit before moving on to the next one.

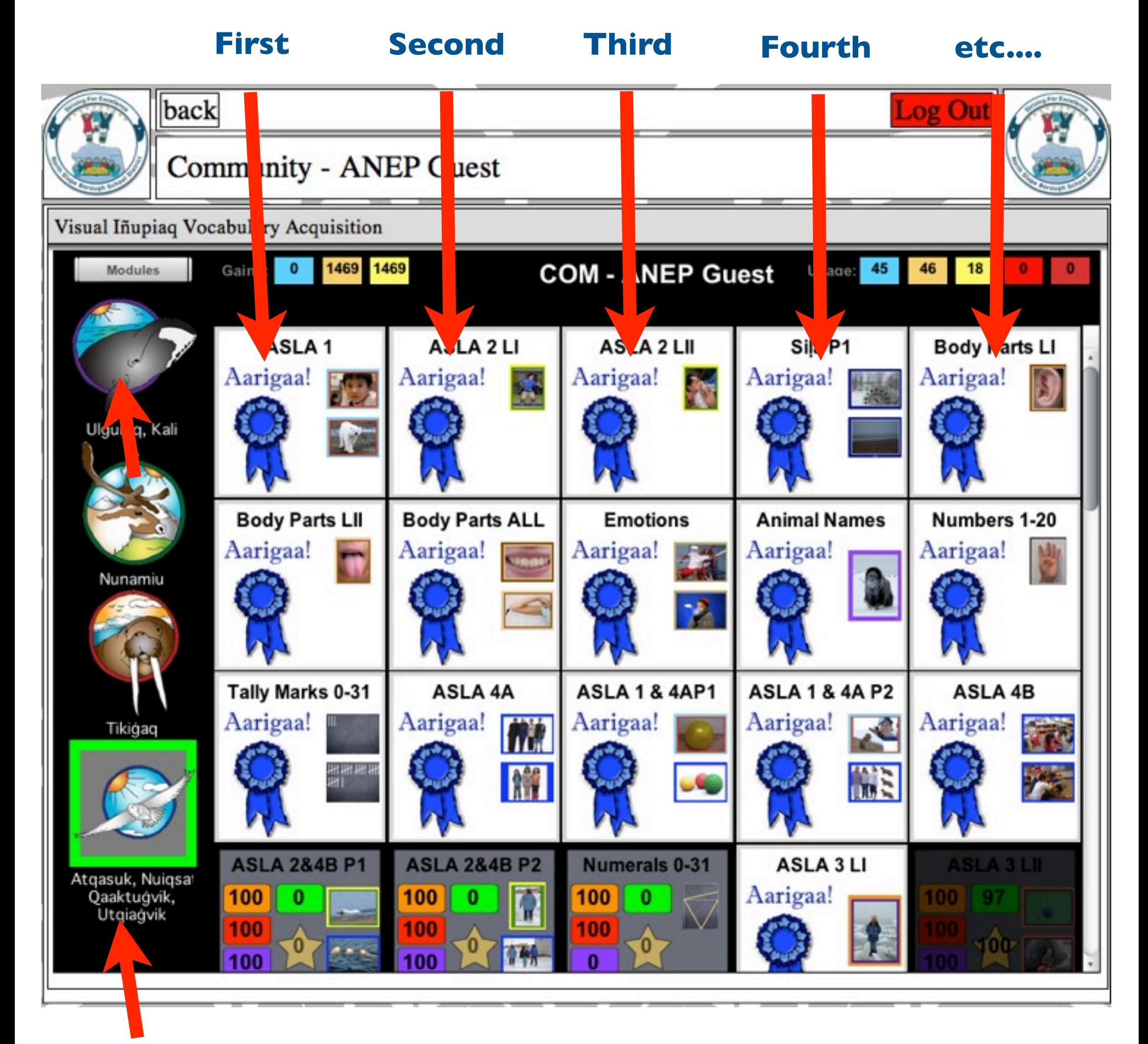

Click on one of the icons to select the dialect you want to learn before clicking on the unit you are going to learn.

This is what you should see when the game you select opens.

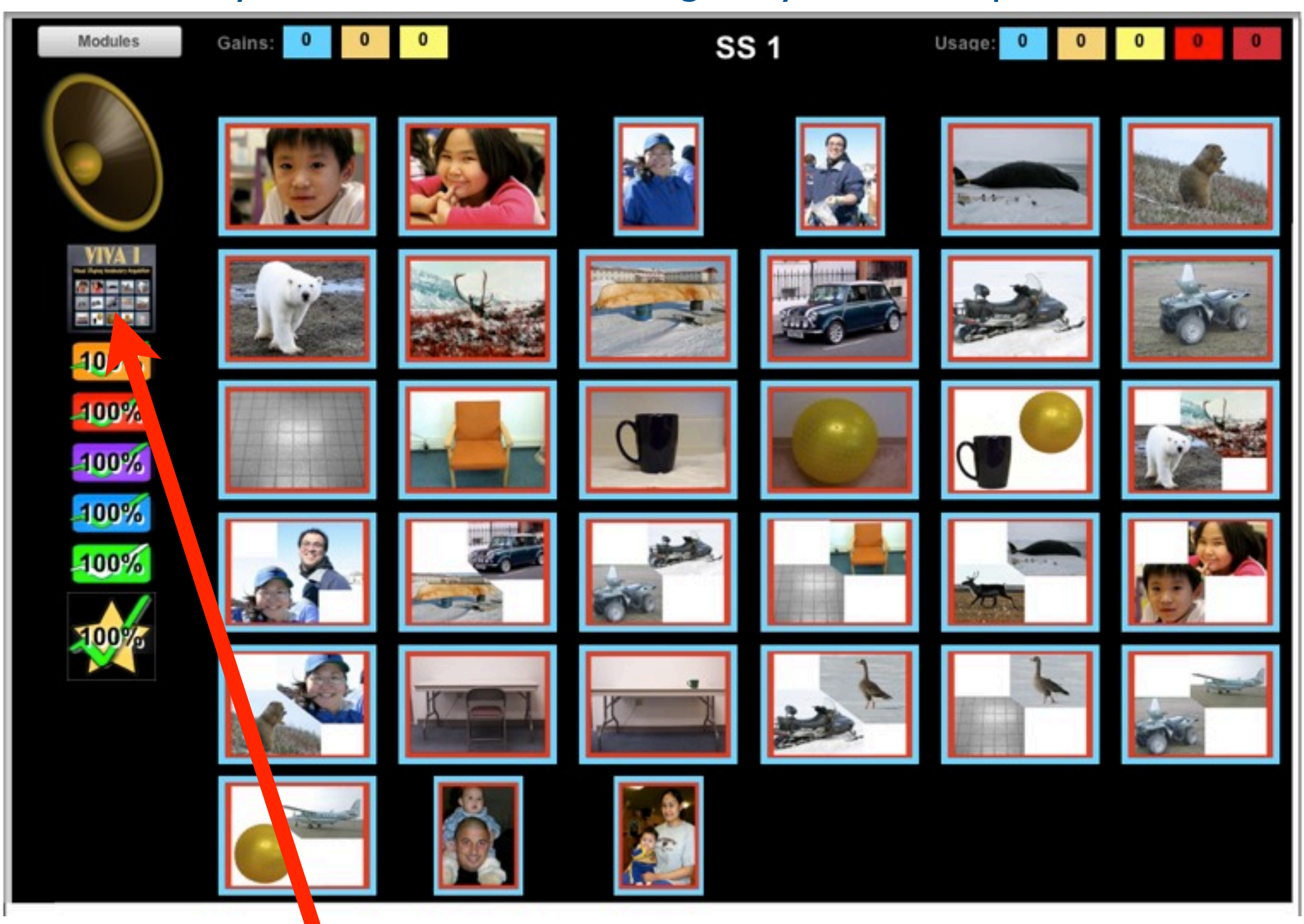

The game will automatically load to the highest level of play available based on previous plays. You will see other user's scores in the boxes for levels of play. It is a good idea to go to the pre-play level which is VIVA 1. You can do that by clicking on the VIVA 1 icon.

This level will allow you to listen to each of the clips before you go to play the easiest level which is the orange level. After listening to all of the clips you can reload the game and if you click on the orange level it should only present you with 4 pictures at a time. Once you have mastered the orange level click on the red level and continue going through the levels till you have mastered all of them.

If you should have any questions, need help or decide that you want to have your own account feel free to contact Chrisann Justice via email at: [chrisannjustice@nsbsd.org](mailto:chrisannjustice@nsbsd.org)

Friday, September 21, 12